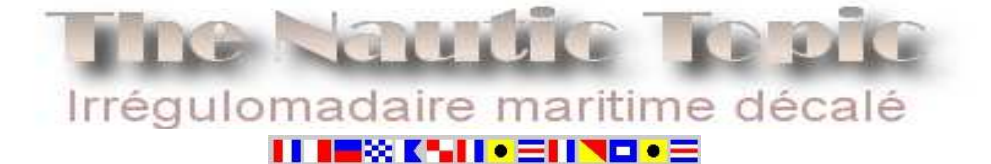

II IEXKLIJ EINO E

II INSKAIL-EILEI-E

# *Le dernier des mohicans*

*Je vous avais promis une multiplication des mats. Patience, l'opération est en cours. Dans cette première étape de l'Istanbul Europa Race, les circonvolutions de Véolia Environnement m'ont fait ressortir les fichiers Grib. Je me suis replongé dans mes cours de météo et de navigation pour tenter de comprendre ce qui se passait sur la « mare nostrum ». Partageons cette histoire de flèches.* 

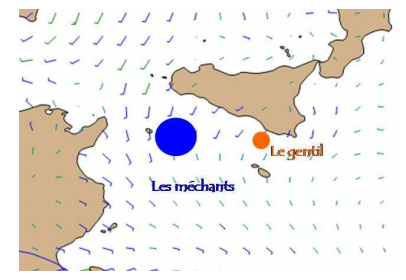

#### *Dans le vent…*

*Nous l'avons vu ces jours ci, même pour une magnifique machine à créer du vent comme Véolia, la pétole, c'est l'ennemi. Sans vent, point de salut. En mer, la route la plus rapide est rarement la plus courte. Je vous invite à essayer de jouer à Virtual Régata ne serai ce qu'une fois. Vous expérimenterez par vous-même ce phénomène. Le travail du skipper et du navigateur c'est de trouver du vent pour faire avancer le bateau* 

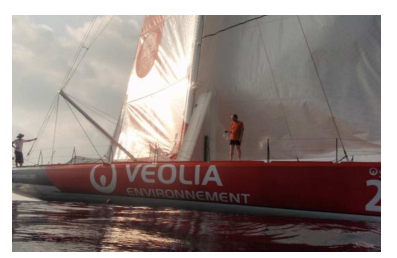

#### *Des bits au secours des marins*

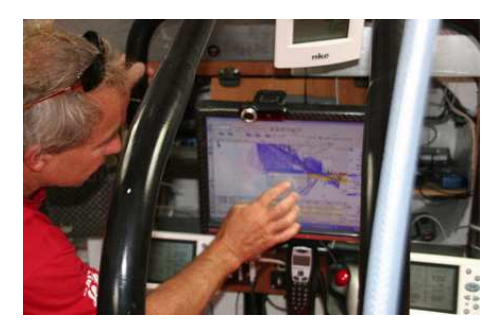

*Tous les bateaux de courses sont aujourd'hui équipés d'ordinateurs et de logiciels de navigation qui remplacent avantageusement les cartes papier. Lors de notre visite du Véolia, nous avions pu examiner à volonté le poste de nav de Bilou. Cet outil de navigation regroupe deux fonctionnalités : Météorologie et Routage. Le logiciel de routage calcule le temps de trajet pour une route donnée à l'aide des « polaires ».*  Les polaires sont les capacités de vitesse du bateau en fonction des différentes *allures (voir TNT3). Cette route est établie en se basant sur les informations météos, les Fichiers Grib.* 

*Soavenn*

#### *Les Grib ?*

#### Déplacer & Centrer GRIB dim. 06 sept. 09 0358

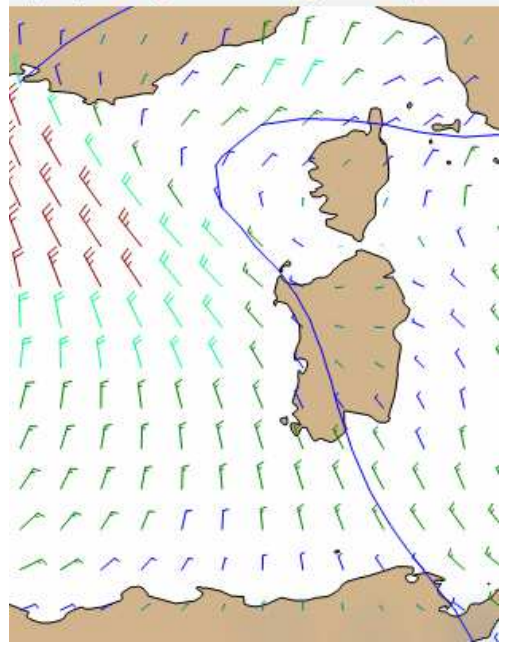

*Les fichiers Grib (Gridded Binary data files) sont des fichiers météo gratuits et édités par les fonctionnaires américains du National Weather Service sur la base d'études de nombreuses agences de météorologie.* 

 *Vous pouvez bénéficier gratuitement de ces données en les chargeant sur votre ordinateur. Pour les lire, vous devez disposez d'un logiciel adapté. Les NOOA MMAB Operational Wave Model - wwave3 ou GFS/AVN (les Grib quoi) sont considérés actuellement comme les meilleurs modèles générés par ordinateur pour les prévisions météo à la surface des océans.* 

Les fichiers Grib sont beaucoup plus compacts que la plupart des fichiers de carte *météo. Ils sont optimisés pour contenir le maximum d'informations dans un minimum de place. (environ 300 ko pour une semaine de prévisions pour un océan complet), ce qui est primordial quand les conditions de communication sont compliquées.* 

 *Le vent y est représenté sous forme de flèches plus ou moins longues et de couleurs différentes en fonction de la force du vent.* 

 *Sur l'exemple ci contre, vous pouvez voir des vents très faible en bleu turquoise le long de la côte est de la corse, et des vents plus violents (30nds), en rouge, au large des côtes languedociennes. Vous pouvez aussi disposer des courbes isobariques ou des précipitations.* 

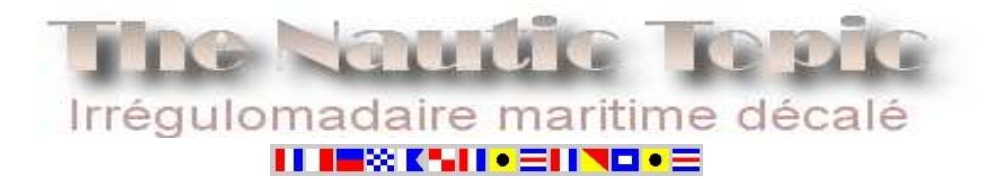

#### *Travaux pratiques*

*Une fois n'est pas coutume, pour bénéficier de nouvelles connaissances, il va falloir les expérimenter vous-même. Première chose à faire, télécharger le logiciel de lecture Grib.us. Pour les personnes qui ne connaissent pas l'informatique pas de panique ! Seule*  l'installation du logiciel et l'inscription en ligne peuvent poser problème car le site est en anglais. Réquisitionnez le p'tit frère, le cousin, *la nièce, le voisin, Skip, la charmante étudiante anglaise de l'étage en dessous, bref qui vous voulez, et ça ira tout seul. Connectez vous sur le site : www.grib.us*

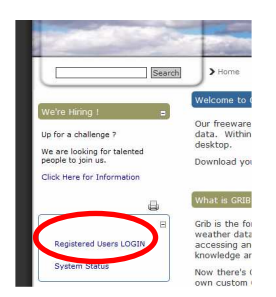

*Pour accéder au téléchargement du logiciel, enregistrez-vous sous la rubrique : Registered Users LOGIN*

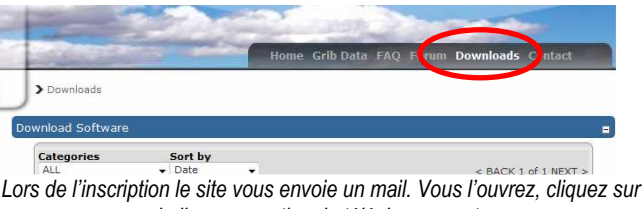

*le lien pour activer le téléchargement. Une fois inscrit, vous téléchargez le lecteur sur la zone Downloads* 

*En bas de la page cliquez sur Download.* 

Lancez l'installation du logiciel. Seule subtilité, au cours du processus, le *logiciel vous demande de créer un dossier pour archiver vos fichiers Grib. Par exemple sous « Mes documents », créez un dossier « Grib »* 

*Pourquoi s'inscrire ?* 

*L'inscription est gratuite et nécessaire pour :* 

*Bénéficier du lecteur de carte par téléchargement,* 

*Avoir un accès par votre compte pour télécharger les fichiers météo tous les jours comme Bilou.*

## *Téléchargez votre premier fichier*

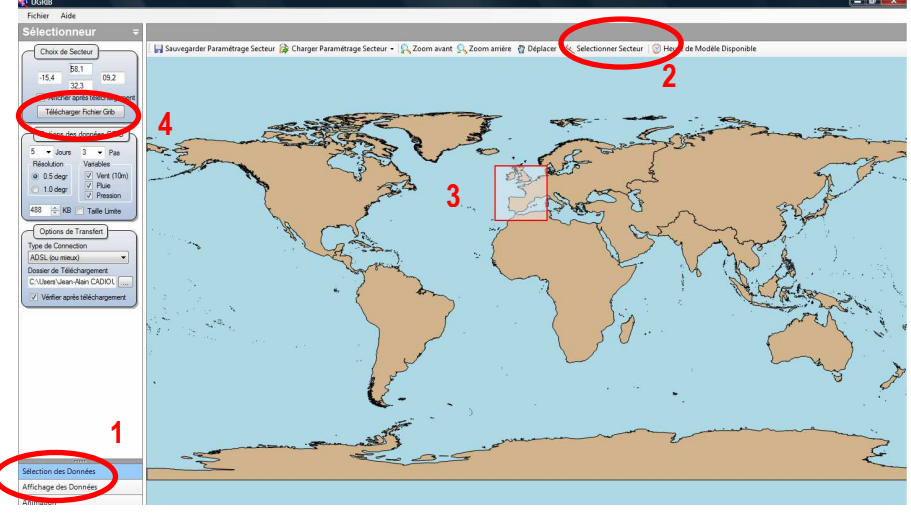

*A l'ouverture du logiciel, la page d'accueil représente une grande mappemonde.* 

*1- Vous êtes sur l'onglet en bas à gauche (en bleu) A chaque fois que vous voulez revenir à cette page d'accueil c'est sur ce bouton qu'il faut cliquer.* 

*2 – Cliquez sur sélectionner secteur.* 

*3- A l'aide d'un cliqué glissé, sélectionnez le secteur sur lequel vous voulez travailler. Par exemple, la façade atlantique* 

*4 – Cliquez sur le Bouton Télécharger le fichier.* 

*Au premier téléchargement, le site Grib.us vous demande de taper votre email (celui de l'inscription). Cette opération ne se reproduira plus par la suite. La progression du téléchargement s'affiche en bas à gauche. Le logiciel bascule ensuite en mode Affichage des données.* 

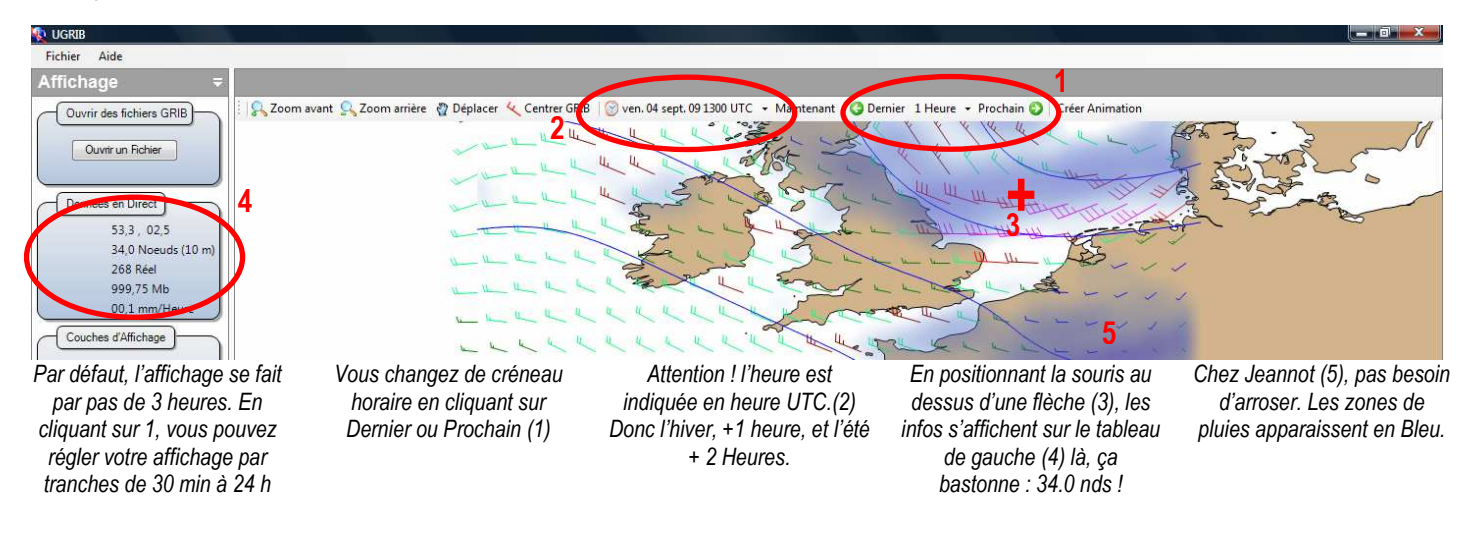

#### *Analyse de la météo*

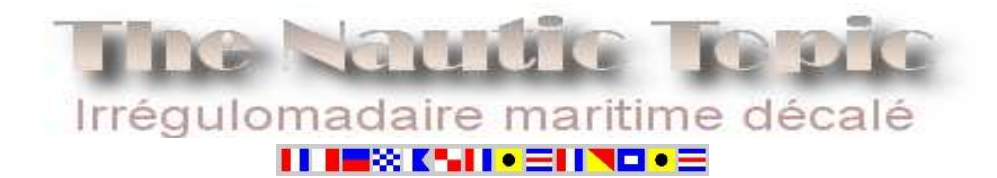

#### *Comme à la télé*

*Et maintenant, l'option magique, vous allez faire comme à la télé. Une perruque, et voilà Evelyne Dheliat !* 

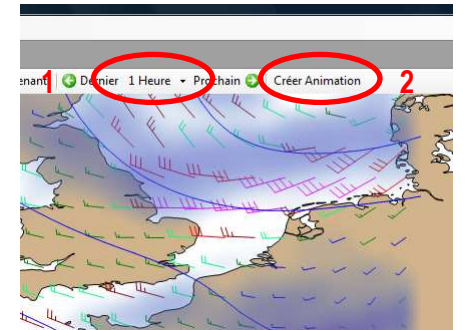

*Réglez le pas à 1 heure (1) Cliquez sur Créer Animation (2) L'ordinateur mouline pour créer l'animation. Plus votre secteur est grand, plus la bécane peine !* 

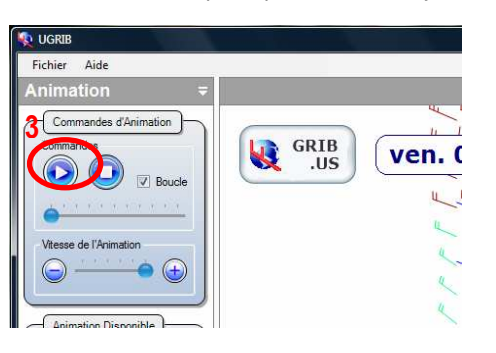

*Le logiciel bascule en mode animation. Cliquez sur la touche Play (3), installez vous dans un bon fauteuil, sortez les pop-corn et admirez.* 

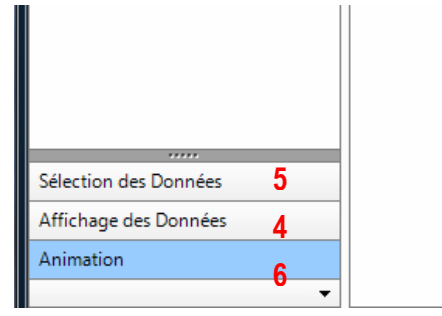

*Pour retourner à l'affichage de la carte (4) Pour sélectionner un nouveau fichier (5) Pour retourner à l'animation (6)* 

## *Comment suivre Bilou ?*

*Mais comment faire pour retrouver mon Bilou là dedans ? Me demande le fanyousea ébahi par tant de technologies mirifiques et pertinentes. Premièrement, téléchargez le fichier correspondant à course à suivre, ici l'ouest de la méditerranée. Ouvrez la carte de la course en cours.* 

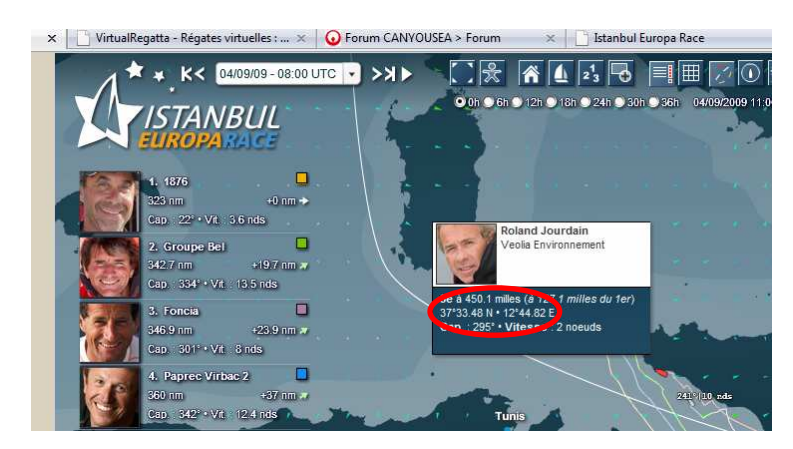

*Dans la carte, sur le site de la course, pointez sur Véolia. Ses latitudes et longitudes apparaissent dans la fiche Skipper. Notez les sur un papier* 

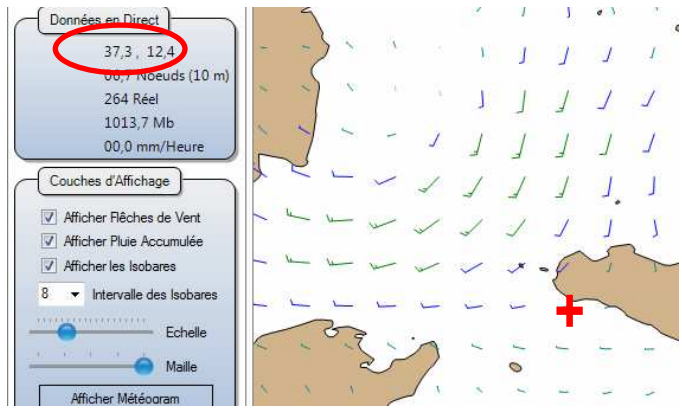

*Basculez sur Grib.us Déplacez la souris jusqu'à ce que les latitudes et longitudes de Bilou apparaissent dans le tableau des données en direct à gauche.* 

*Prenez un petit post-it, une gommette, ou je ne sais quoi de collant, placez le sur la croix. Vous pouvez maintenant bouger votre souris pour vérifier*  la météo que va rencontrer notre Bilou. Vous pouvez également coller des gommettes pour les méchants concurrents.

Les accros de Virtual Régata auront tout de suite compris l'intérêt de la chose. Evidemment, vous pouvez pratiquer la même chose avec la position *virtuelle de votre bateau. Vous anticiperez les modifications de temps au fur et à mesure des mises à jours de fichiers météo, et non une fois toute les 12 heures. J'ai passé ma semaine avec des Post-it Tyzef, Skip, Gibus collés sur l'écran.* 

#### *Pour aller plus loin*

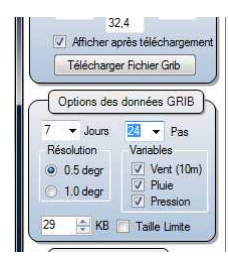

*Les réglages possibles sont assez peu nombreux, cependant, au téléchargement, vous pouvez choisir le nombre de jours de prévision, la fréquence des pas de 24 à 1 pas par jour, et les critères chargés : vents pluie, pression.* 

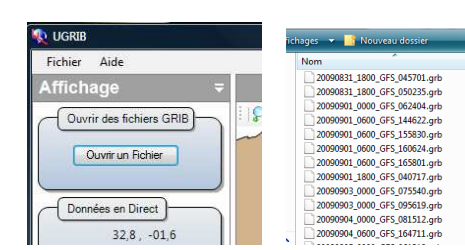

*En cliquant sur le Bouton Ouvrir un Fichier. Vous pouvez relire tous les fichiers téléchargés. Vous pouvez conserver les fichiers de vos plus belles tempêtes, un catalogue de Cyclones…* 

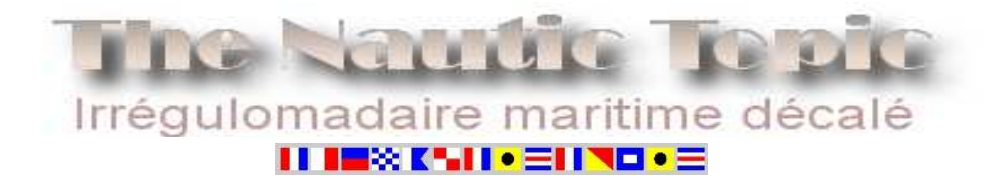

#### *L'Option qui tue*

*Last, but not least, comme le disent nos amis anglo-saxons, l'option ultime, celle qui fera de vous un vrai skipper !* 

*1 - Récupérez un carton de grande taille. Soit l'emballage de la cuisine que la voisine vient d'acheter chez Ilélà, (son mari cherche toujours comment se lit le plan de montage), soit un emballage de palette négocié auprès d'un responsable de rayon du Magasin Icimoins-cher-qu-ailleurs.* 

*2 – Dessinez, aussi fidèlement que possible, sur ce grand carton, le poste de navigation du Véolia à partir du montage ci-dessous* 

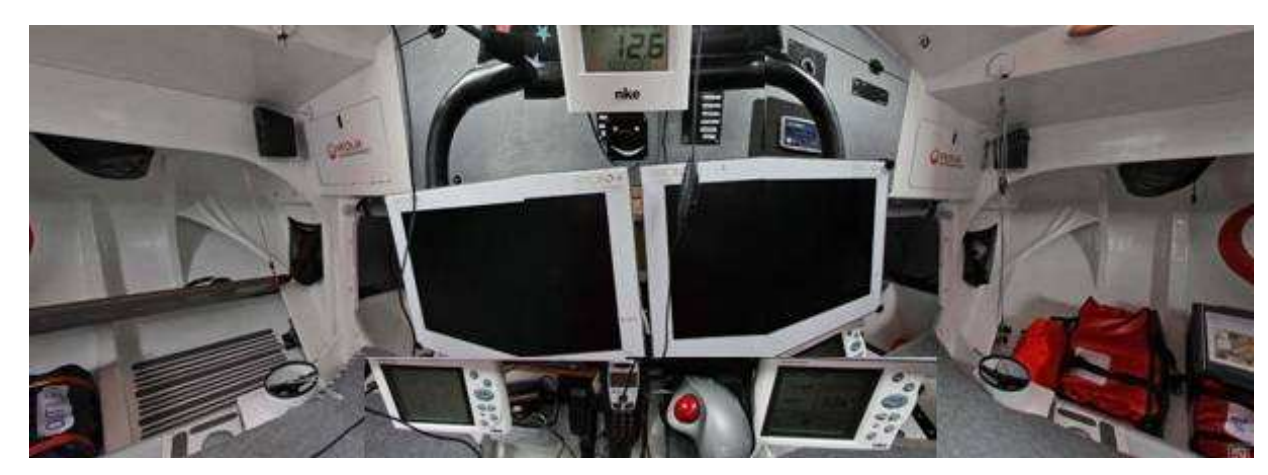

- *3 N'oubliez pas d'insérer au dessus du poste de navigation la maxime Préférée de Bilou*
- *4- Sur le décor en carton évidez l'un des deux écrans d'ordinateur*
- *5– Empruntez le rocking-chair de votre Grand-oncle.*

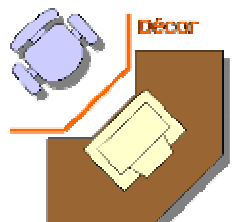

- *6 Intercalez le décor entre votre ordinateur et le rocking-chair*
- *7 Habillez vous à l'aide de deux ou trois polaires, une paire de botte, un ciré (rouge de préférence), un bonnet. Installez vous sur le siège en vous balançant lentement.*

*8 – Sortez un vieil enregistrement de vacation entre Jean-Pierre Castelli et Bilou. Vous avez réuni la famille*  en arc de cercle derrière vous, vos enfants imitent le bruit des déferlantes pendant que votre conjoint(e) fait *le cri de l'albatros. Vous profitez de ce moment de plénitude en consultant vos fichiers Grib.*

*9 - Les infirmiers vous sanglent avant de vous emmener pour un moment de repos et d'isolement. Comme vous avez transpiré sous vos polaires et que vous n'êtes pas passé par la case douche, vous développez une forme rare d'eczéma purulent, en bavant, sous sédatif.* 

*10 - Vous vous interrogez avec raison sur le bien fondé de cette chronique…. ….Je m'égare.* 

J'ai décidé d'être heureux rai décidé d'être rieures.<br>c'est bon pour la santé.

#### *« Sill » ne doit en rester qu'un…*

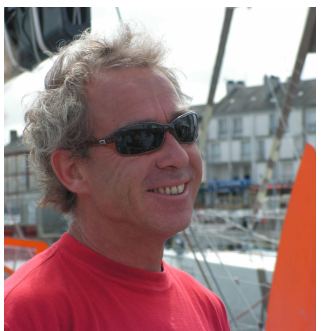

*A l'issu de cette première expérience météo, le fanyousea ébahi (par tant de technologies mirifiques et pertinentes) me pose la question : Pourquoi y se plantent les gars du Vendée Globe ?*  Les prévisions ne peuvent évidemment pas tenir compte des phénomènes locaux. C'est le *navigateur lui même qui doit les apprécier : accélération du vent générée par une haute montagne, état de la mer non conforme à la force du vent à cause d'un courant contraire, brises thermiques en fin d'une journée fortement ensoleillée… C'est sur, plus les fichiers sont fiables, plus les choix sont clairs, mais l'expérience prime, notamment pour griller la politesse aux petits copains. Dans tous les cas, le génie qui fait la différence est celui du skipper. En terme de navigation, dans cette forêt de flèches, il reste le dernier des mohicans.* 

#### *Cadeaux bonus :*

*A propos des cartes, une petite animation de la Bibliothèque Nationale de France, relayée par Canyousea : http://expositions.bnf.fr/globes/bornes/v/21/index.htm Pour les panoramas de bateaux : http://www.360ouest.com/panoramas.php?cat=Nautisme&s\_cat=Voile%20sportive&smenu=smenu11*

⊗KNII•∃INO•∃

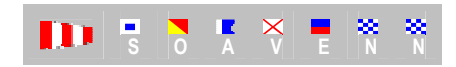